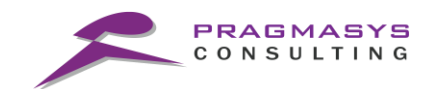

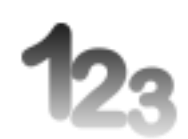

# **PragmaAutoNumbering Installation Guide**

Version 1.0.0

**Document Version History**

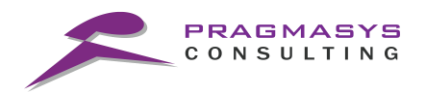

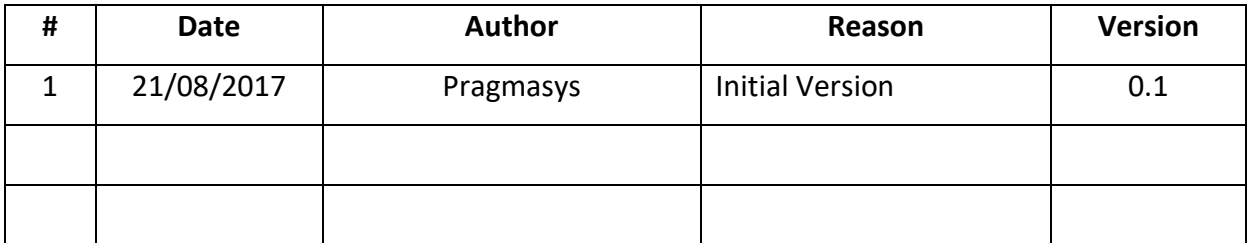

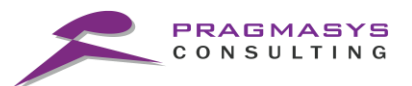

## **Table of Contents**

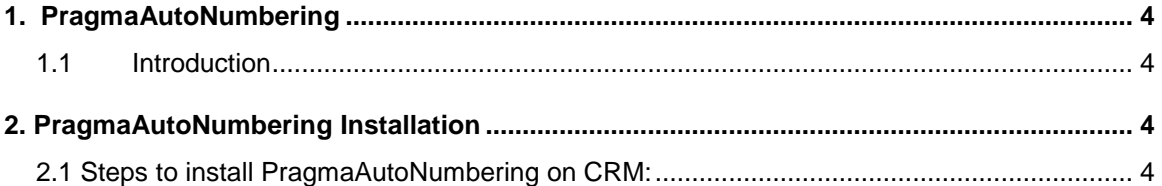

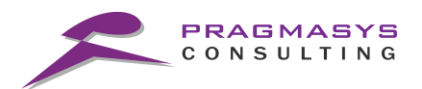

#### <span id="page-3-0"></span>**1. PragmaAutoNumbering**

### <span id="page-3-1"></span>**1.1 Introduction**

With the ability for Dynamics CRM plugins to execute within the database transaction, we are now able to generate unique number sequences regardless of load and across multiple CRM servers by leveraging the transactional locking behavior of SQL Server, purely within the context of Microsoft Dynamics CRM.

#### <span id="page-3-2"></span>**2. PragmaAutoNumbering Installation**

#### <span id="page-3-3"></span>**2.1 Steps to install PragmaAutoNumbering on CRM:**

- 1. Login into MS CRM using the System Administrator/Customizer role.
- 2. Navigate to Customizations>Solutions>Import the solutions.
- 3. Import the solution named "PragmasysAutoNumbering\_1\_0\_0\_0\_target\_CRM\_8.0\_managed.zip ".
- 4. Close the window once the solution installed successfully.

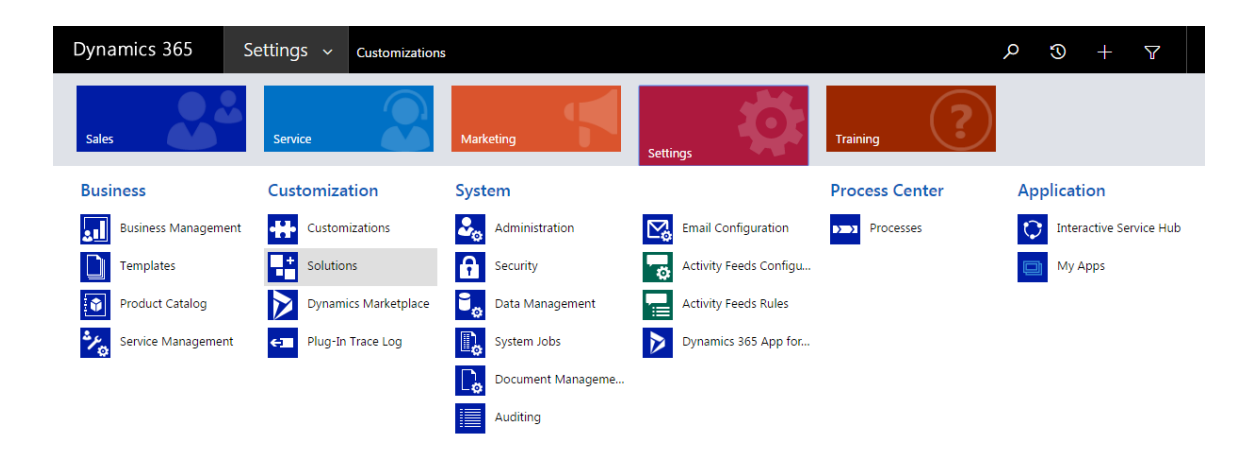

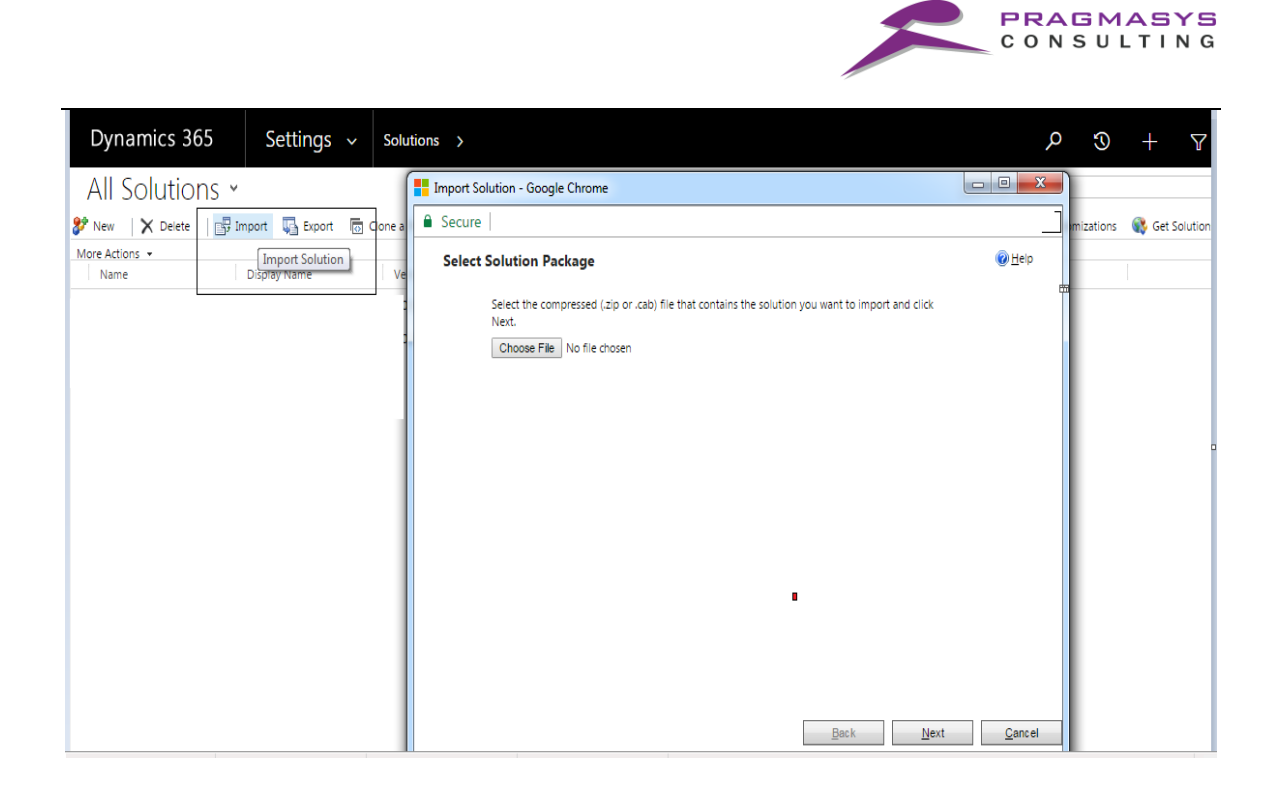

• Browse and import the below solutions.

#### Name

PragmasysAutoNumbering\_1\_0\_0\_0\_target\_CRM\_8.0\_managed.zip

• Check under the solutions once import done successfully.

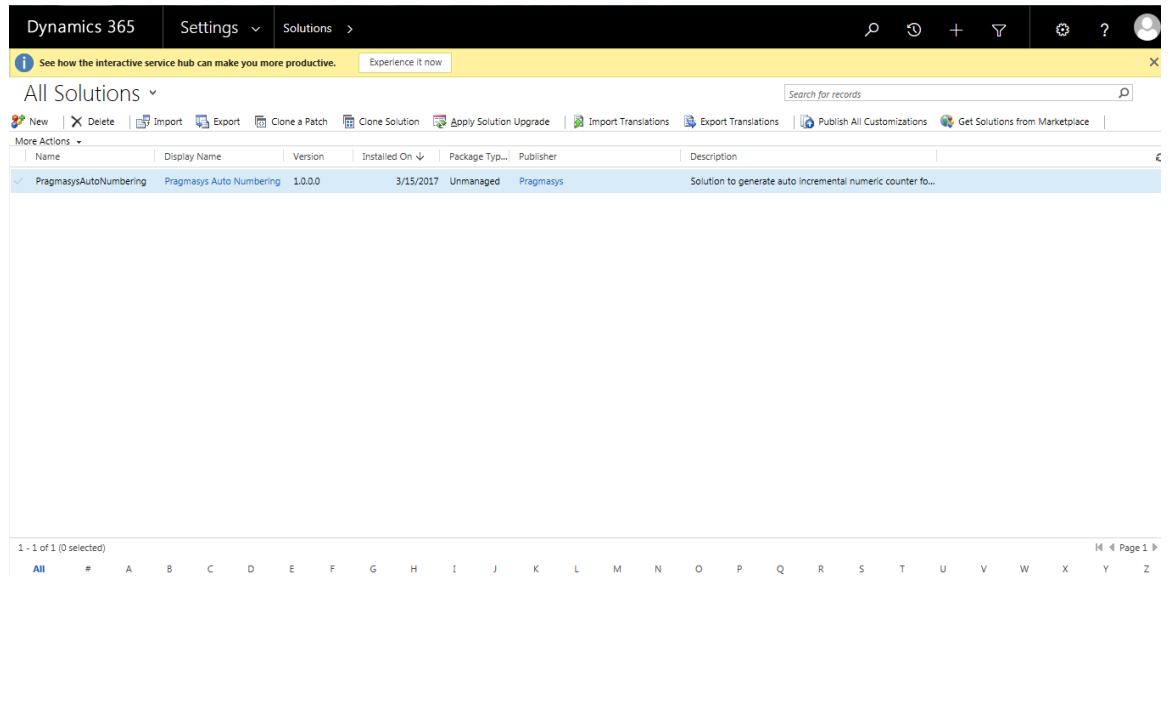